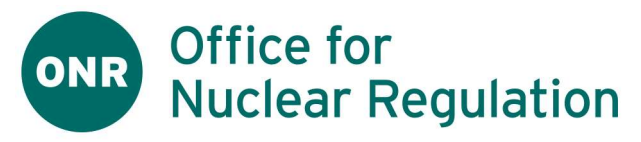

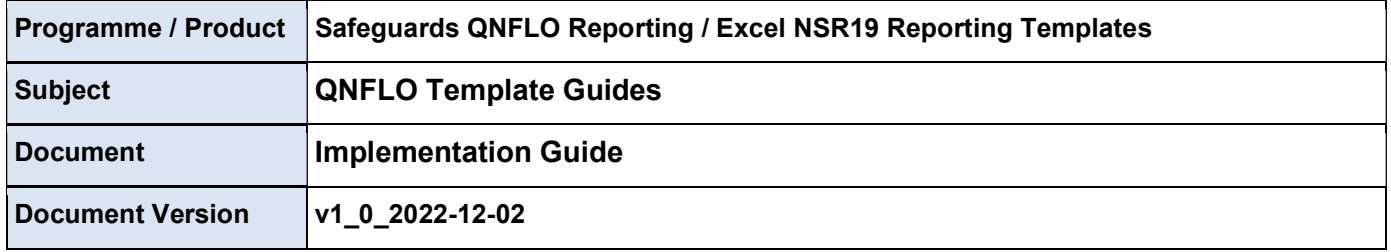

# **Contents**

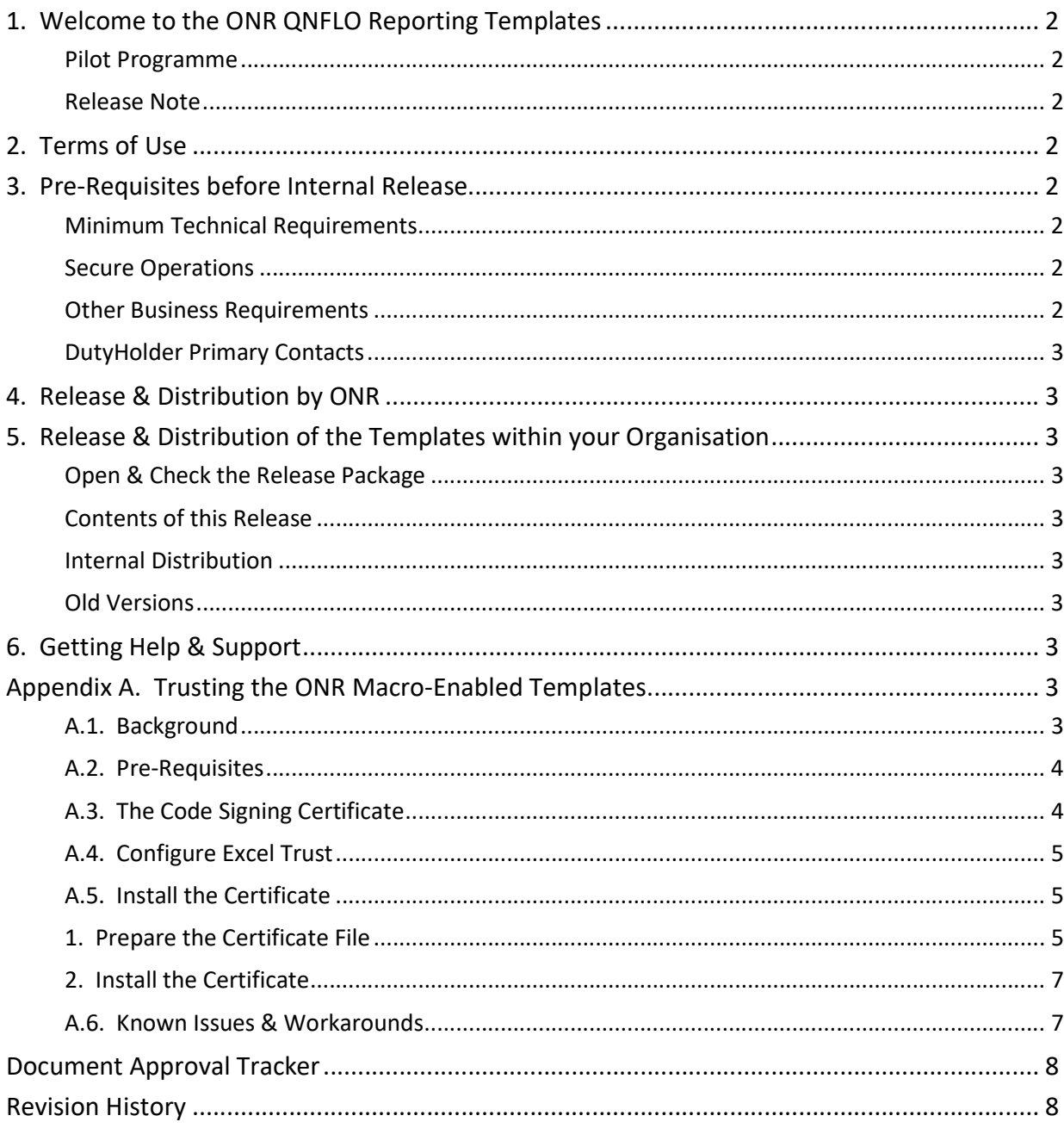

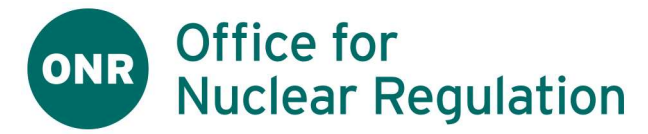

# 1. Welcome to the ONR QNFLO Reporting Templates

- 1. ONR have developed a suite of Excel templates to assist its QNFLO DutyHolders in creation of the following reports in XML format, as required under the NSR19 Regulations
	- Inventory Change Report (ICR)
	- Physical Inventory Listing Report (PIL)
	- Material Balance Report (MBR)
- 2. These are Excel macro-enabled templates which will need to be "trusted" by your organisation before use
- 3. The following documentation is intended for the DutyHolder to understand the latest release, and to perform any technical activities required for template implementation & rollout.

#### Pilot Programme

4. The QNFLO Templates are currently under Pilot. We are grateful for your and your users' assistance in testing the templates, reviewing the documentation and working through any technical issues.

#### Release Note

5. Please see Appendix B for more details around the current release

# 2. Terms of Use

- 1. The templates are provided by ONR on the following terms
- 2. Please see the accompanying User Guide for issues & assumptions affecting adoption & use of the Templates by your organisation. In particular, please note that:
	- a. the DutyHolder retains responsibility for their compliance with NSR19 Regulations, including
		- i. the accuracy & timeliness of reports
		- ii. the quality of data submitted; and
		- iii. the access & retention of all data under secure conditions
	- b. The DutyHolder is responsible for virus-checking of the templates before use or transmission.
	- c. ONR cannot be held responsible for any issues arising out of implementing or using the Templates.
- 3. The Templates are ONR Copyright. You may copy & distribute them for internal use only. Please do not distribute them outside of your organisation.

Please refer any prospective new users to the ONR QNFLO Helpdesk, where we will be happy to help.

4. You are not permitted to remove any passwords or protections on the templates, or to modify any template code.

# 3. Pre-Requisites before Internal Release

### Minimum Technical Requirements

- 1. The Templates are "Excel Macro-Enabled Workbooks" (file suffix ".xlsm"), developed in Microsoft Excel 365 (Version 2202 Build 16, 64-bit) and should run in any MS Excel 365 environment under Windows 7 or above
- 2. The associated documentation is in PDF-format and requires a PDF-reader capability
- 3. The Templates can usually only be opened and used where they have been "trusted" by the user's organisation. Please see Appendix A which deals with issues around establishing trust of our "ONR Code Signing Certificate".

### Secure Operations

4. Please ensure that your organisation is aware of and has mitigated the security risks around (a) the handling and transmission of Sensitive Nuclear Information, and (b) more generally around data security & hygiene

### **Other Business Requirements**

5. Please see the User Guide for broader business considerations around eg Nuclear Material Accountancy, familiarity & compliance with NSR19 Regulations, staff training.

# **Office for Nuclear Regulation**

## DutyHolder Primary Contacts

- 6. The DutyHolder will notify ONR of the following:
	- a. The email address for receipt of releases (the "Release Email")
	- b. The main "technical contact" for implementation of releases, and an alternative contact in the event of any issues (the "Technical Contacts")
	- c. The primary "business contact" for issues surrounding business users & user functionality, training etc

# 4. Release & Distribution by ONR

- 1. Releases of the Templates and associated documentation will only be available via download from the ONR website
- 2. ONR will send an email to the Release Email whenever a new release is available, providing a link to the download web page.
- 3. Please only obtain releases through this official ONR QNFLO Channel, ie via download from the ONR website

Do not open or trust any release package provided via email, or from any other website or source

4. We would advise that you establish Please restrict the capability of your organisation to use the ONR download link, ie. your users should only use templates made available by your official Release function.

# 5. Release & Distribution of the Templates within your Organisation

#### Open & Check the Release Package

1. After completing any pre-requisites, above, please unzip & virus-check the release package & contents before distribution & use

#### Contents of this Release

2. The zipped release package contains the following items

QNFLO Templates <Release>

- A DutyHolder Release Note (in PDF format)
- Guides (in PDF format)
	- This Implementation Guide
	- User Guide
- Templates (as MS Excel Macro-Enab;ed workbooks)
	- NSR19 ICR, MBR & PIL Templates

Please see Appendix B for a more detailed manifest

#### Internal Distribution

3. You may rename, move & otherwise distribute the contents as required, subject to your organisational requirements and standards

#### Old Versions

4. Users should use the latest available version of the templates & guides, and you are advised to remove, and ask users to remove, any older versions at each new release.

# 6. Getting Help & Support

1. In the event of any issues or questions, please contacting ONR QNFLO Support

# Appendix A. Trusting the ONR Macro-Enabled Templates

### A.1. Background

1. The ONR Templates are "Excel macro-enabled workbooks" (XLSM files, suffix ".xlsm"), which contain custom executable Visual Basic (VBA) code developed by ONR. Such code needs to be carefully managed by user

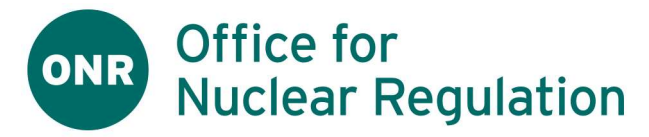

organisations, and XLSM files which have not been developed by your own organisation should not be trusted.

2. ONR have password protected and "signed" the VBA project within the Templates using an ONR Code-Signing Certificate.

We provide a version of that certificate to the QNFLO DutyHolder organisation for installation as a Trusted Certificate when opening & using the ONR Templates in MS Excel.

This Certificate therefore gives you the capability to trust & use the templates – in theory

- 3. In practice, the implementation of such trust can be complex, eg
	- An organisation which has never trusted any such document may need to open up their current security model sufficiently to permit any trust
	- The certificate used is for Basic Code Signing. There are other variant forms of Microsoft trust & security which we may need to support
	- Other organisations may have insufficient security and this implementation has revealed that they should tighten up.
- 4. We will try to help organisations adapt to these various challenges, and to adapt our own approach as required

#### A.2. Pre-Requisites

- 1. Our initial assumptions are that:
	- a. the organisation is willing and able to trust the ONR templates
	- b. there are nominated information and network security professionals within each DutyHolder organisation who understand their technical configuration and the issues involved, and have the capability & permission to implement the necessary changes

#### A.3. The Code Signing Certificate

1. ONR has signed the template workbooks with following certificate:

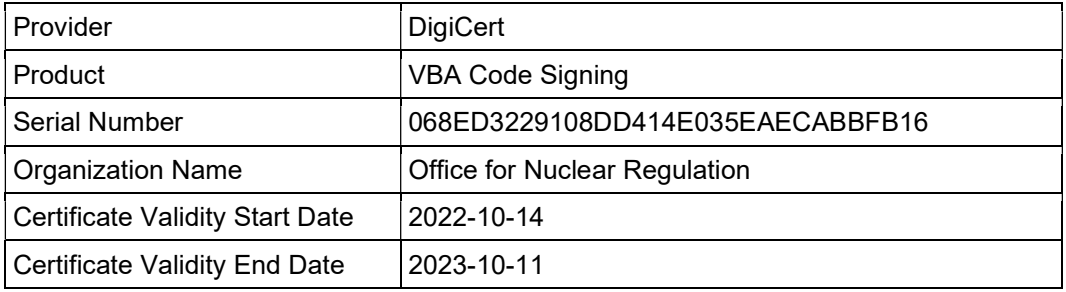

- 2. ONR are providing a Public version of the certificate only, for Trust purposes
- 3. The certificate is for Basic Code Signing, as opposed to Microsoft Enhanced (EV) Validation
- 4. The certificate has been limited to 1 year we will extend subject to success of the pilot programme
- 5. We assume you have the DigiCert root certificate as already trusted within
- 6. The certificate includes the "intermediate certificates" which fill in the certificate hierarchy between the DigitCert Root & the ONR Code Signing certs.

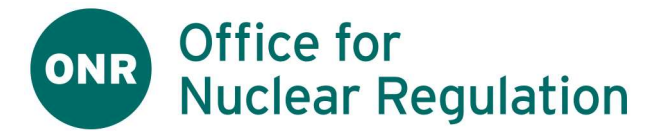

# A.4. Configure Excel Trust

- 1. The Excel Trust Centre governs the overall approach to macro-enabled workbooks and whether certificates are even considered
- 2. More information is available here :

Enable or disable macros in Office files (microsoft.com)

- 3. Your organisation will configure the overall behaviour of Excel Trust Centre using settings within Office 365 Please consult your IT Security team for your organisational policies & approach..
- 4. Once you are able to trust any macro-enabled workbook, you should see that "Disable all macros except digitally signed macros" is the available option in the trust centre.

If currently unselected then please select, save & exit

### A.5. Install the Certificate

## 1. Prepare the Certificate File

- 1. Using notepad, create a new text file with the name "onr-simrs-qnflo-csr-4096-20221012.txt"
- 2. Copy the following text into the file, then save & close

---BEGIN CERTIFICATE-----

MIIHsDCCBZigAwIBAgIQBo7TIpEI3UFOA16uyrv7FjANBgkqhkiG9w0BAQsFADBp MQswCQYDVQQGEwJVUzEXMBUGA1UEChMORGlnaUNlcnQsIEluYy4xQTA/BgNVBAMT OERpZ2lDZXJ0IFRydXN0ZWQgRzQgQ29kZSBTaWduaW5nIFJTQTQwOTYgU0hBMzg0 IDIwMjEgQ0ExMB4XDTIyMTAxNDAwMDAwMFoXDTIzMTAxMTIzNTk1OVowgZMxCzAJ BgNVBAYTAkdCMQ8wDQYDVQQHEwZCb290bGUxJjAkBgNVBAoTHU9mZmljZSBmb3Ig TnVjbGVhciBSZWd1bGF0aW9uMSYwJAYDVQQDEx1PZmZpY2UgZm9yIE51Y2xlYXIg UmVndWxhdGlvbjEjMCEGCSqGSIb3DQEJARYUd2VibWFzdGVyQG9uci5nb3YudWsw ggIiMA0GCSqGSIb3DQEBAQUAA4ICDwAwggIKAoICAQDJXRMY9wuc0TKWQDBYseCN FdtOYa5uFHktZfKdpdWIu2puxEH6m/tWRkAX9gGlDYWYxBFigCTFA3stxvMPr7bH KEsEq/MEdoNdn6ugXu0kbjjsE9WagZPpI6rJpGGaXmMWyV2o9SdXhiYnyjdjDQMT Odl0OBsw1KC2mhvPEQatZFh6Napx5IT0FZTHUbKiTBC20KZqlUDO6NsE1EFFNYIa +y/Xk2BpiuEVMp6Ag9zIop7eE3yaL2qpwfMo9UEuzvzONf6vvX+DM20VOwlB+RxC mIUFOUe8rMtKFcOyZ1S40YsyW8sGtthV8VzD6lJzK4LTrJFKUu3fc1QLjdTzoy3x JrV8wz+SKUk7te27G3CXK+bM3ctEQlrfWBtc2vTUB5W2//WNQzB8Q+FfE7x8txR4 i/+xoTROpHaGCdMh9Xuql7ArWPOCEa3KAdu1vGif49X00tw0KyQljNddTDx/7p1g 5GiA6KgBEVLf5X2iEA9nu2S20S9FWplTJ7dJ6AdB/V8PWp4HqwHOrJR7jPIgelfJ 4yFkIIX78rOsGizVlo3NFRAhnqkUySXI29SFEqSGpXna4NVbtag1bss3/SSq7oND 83B/vROH/VJmP2VMiWP0L7L0Td2OCfytvQTeQYi/ioDOyexIyU7npUy7aQxb3dww QwrFNkllHwNchdofuxKTZQIDAQABo4ICJzCCAiMwHwYDVR0jBBgwFoAUaDfg67Y7 +F8Rhvv+YXsIiGX0TkIwHQYDVR0OBBYEFFPkECojkkhb05Lt6ih3/QWc538ZMB8G A1UdEQQYMBaBFHdlYm1hc3RlckBvbnIuZ292LnVrMA4GA1UdDwEB/wQEAwIHgDAT BgNVHSUEDDAKBggrBgEFBQcDAzCBtQYDVR0fBIGtMIGqMFOgUaBPhk1odHRwOi8v Y3JsMy5kaWdpY2VydC5jb20vRGlnaUNlcnRUcnVzdGVkRzRDb2RlU2lnbmluZ1JT QTQwOTZTSEEzODQyMDIxQ0ExLmNybDBToFGgT4ZNaHR0cDovL2NybDQuZGlnaWNl cnQuY29tL0RpZ2lDZXJ0VHJ1c3RlZEc0Q29kZVNpZ25pbmdSU0E0MDk2U0hBMzg0

# **Office for** ONR **Nuclear Regulation**

MjAyMUNBMS5jcmwwPgYDVR0gBDcwNTAzBgZngQwBBAEwKTAnBggrBgEFBQcCARYb aHR0cDovL3d3dy5kaWdpY2VydC5jb20vQ1BTMIGUBggrBgEFBQcBAQSBhzCBhDAk BggrBgEFBQcwAYYYaHR0cDovL29ic3AuZGInaWNlcnQuY29tMFwGCCsGAQUFBzAC hlBodHRwOi8vY2FiZXJ0cy5kaWdpY2VydC5ib20vRGInaUNIcnRUcnVzdGVkRzRD b2RIU2InbmluZ1JTQTQwOTZTSEEzODQyMDIxQ0ExLmNydDAMBqNVHRMBAf8EAjAA MA0GCSqGSIb3DQEBCwUAA4ICAQCqhGtmHfMC7mNjf0/6dUqbDieuRxNEyX06xBqu 0aXFCU2Uzq1TEKsmesTYVi+P0yiQYax4943GtTj9ioB2AShhAiQCblaJ+t41TSoe V+JErORrJZEhfl1y/+eXR9iD5nshG9g35yDwASOGZyj4ho7AMfW9H7JgwNkJuYZr 5vKlQWMO8jnC2sDWjjiKern03BlisSTIPtM0WHQXv5VVBxcmP7dXUNT4fYZdluKm LBRjVwo8Zms8BEqhpsulotxEbytlh4HeKI7wqbBSj3YKcBMOfYzItwxnAO6BAOJK vJ4mInrrY285QkRv4FBAsC8GXMXPCSdpahACit6eYnC7b9m0VYehApJB9oLL3FzJ ykXqd3YA7aOwGEVV1s0lcyrilnlquXncHFIYTkQNXmGZOLkAdJGbWXA25v+MJZVf tY/EvROx4ZxKTw/rHpJ+tEd95sD/S3y1izFU8ccJWZEmRZR6J4v8m1hV3z3uTTev fZ89McwKtDR51lqnoaKMV2Odo3YzUcziMSq8s3WCl2sBmZ64dmHNET7jJ+kzcfMS yz4SOV1B0DcRe423i9pY+qGknwoJExr+ftUK018aokkXP0xLP9hjfKX60OYYRThN 4Ul6pUHwzOeKEmMGEQ7iWefCOEEJ/j3rYgmxtbg6TTxTn+BEy4VzumVd8iay/gle  $17LpLw==$ 

-----END CERTIFICATE-----

----BEGIN CERTIFICATE-----

MIIGsDCCBJigAwIBAgIQCK1AsmDSnEyfXs2pvZOu2TANBgkqhkiG9w0BAQwFADBi MQswCQYDVQQGEwJVUzEVMBMGA1UEChMMRGInaUNlcnQqSW5jMRkwFwYDVQQLExB3 d3cuZGlnaWNlcnQuY29tMSEwHwYDVQQDExhEaWdpQ2VydCBUcnVzdGVklFJvb3Qq RzQwHhcNMiEwNDI5MDAwMDAwWhcNMzYwNDI4MiM1OTU5WiBpMQswCQYDVQQGEwJV UzEXMBUGA1UEChMORGInaUNIcnQsIEIuYy4xQTA/BqNVBAMTOERpZ2IDZXJ0IFRy dXN0ZWQgRzQgQ29kZSBTaWduaW5nIFJTQTQwOTYgU0hBMzg0IDIwMjEgQ0ExMIIC IjANBgkqhkiG9w0BAQEFAAOCAg8AMIICCgKCAgEA1bQvQtAorXi3XdU5WRuxiEL1 M4zrPYGXcMW7xIUmMJ+kjmjYXPXrNCQH4UtP03hD9BfXHtr50tVnGIJPDqFX/liZ wZHMgQM+TXAkZLON4gh9NH1MgFcSa0OamfLFOx/y78tHWhOmTLMBICXzENOLsvsI 8lrgnQnAZaf6mlBJNYc9URnokCF4RS6hnyzhGMlazMXuk0lwQjKP+8bgHPNlaJGi TUyCEUhSaN4QvRRXXegYE2XFf7JPhSxlpFaENdb5LpyqABXRN/4aBpTCfMjqGzLm ysL0p6MDDnSlrzm2q2AS4+jWufcx4dyt5Big2MEjR0ezoQ9uo6ttmAaDG7dqZy3S vUQakhCBj7A7CdfHmzJawv9qYFSLScGT7eG0XOBv6yb5jNWy+TgQ5urOkfW+0/tv k2E0XLyTRSiDNipmKF+wc86LJiUGsoPUXPYVGUztYuBeM/Lo6OwKp7ADK5GyNnm+ 960IHnWmZcy740hQ83eRGv7bUKJGyGFYmPV8AhY8gyitOYbs1LcNU9D4R+Z1MI3s MJN2FKZbS110YU0/EpF23r9Yy3IQKUHw1cVtJnZoEUETWJrcJisB9IINWdt4z4FK PkBHX8mBUHOFECMhWWCKZFTBzCEa6DgZfGYczXg4RTCZT/9jT0y7qg0IU0F8WD1H s/q27lwyCQLMbDwMVhECAwEAAaOCAVkwggFVMBIGA1UdEwEB/wQIMAYBAf8CAQAw HQYDVR0OBBYEFGq34Ou2O/hfEYb7/mF7Clhl9E5CMB8GA1UdlwQYMBaAFOzX44LS cV1kTN8uZz/nupiuHA9PMA4GA1UdDwEB/wQEAwIBhjATBgNVHSUEDDAKBggrBgEF BQcDAzB3BggrBgEFBQcBAQRrMGkwJAYIKwYBBQUHMAGGGGh0dHA6Ly9vY3NwLmRp Z2ljZXJ0LmNvbTBBBggrBgEFBQcwAoY1aHR0cDovL2NhY2VydHMuZGlnaWNlcnQu

# **Office for Nuclear Regulation**

Y29tL0RpZ2lDZXJ0VHJ1c3RlZFJvb3RHNC5jcnQwQwYDVR0fBDwwOjA4oDagNIYy aHR0cDovL2NybDMuZGInaWNlcnQuY29tL0RpZ2IDZXJ0VHJ1c3RIZFJvb3RHNC5j cmwwHAYDVR0gBBUwEzAHBgVngQwBAzAIBgZngQwBBAEwDQYJKoZIhvcNAQEMBQAD ggIBADojRD2NCHbuj7w6mdNW4AlapfhINPMstuZ0ZveUcrEAyq9sMCcTEp6QRJ9L /Z6jfCbVN7w6XUhtldU/SfQnuxaBRVD9nL22heB2fjdxyyL3WqqQz/WTauPrINHV UHmImoqKwba9oUgYftzYgBoRGRjNYZmBVvbJ43bnxOQbX0P4PpT/djk9ntSZz0rd KOtfJqGVWEjVGv7XJz/9kNF2ht0csGBc8w2o7uCJob054ThO2m67Np375SFTWsPK 6Wrxoj7bQ7gzyE84FJKZ9d3OVG3ZXQIUH0AzfAPilbLCIXVzUstG2MQ0HKKIS43N b3Y3LIU/Gs4m6Ri+kAewQ3+ViCCCcPDMyu/9KTVcH4k4Vfc3iosJocsL6TEa/y4Z XDlx4b6cpwoG1iZnt5LmTl/eeqxJzy6kdJKt2zyknlYf48FWGysj/4+16oh7cGvm oLr9Oj9FpsToFpFSi0HASIRLlk2rREDjjfAVKM7t8RhWByovEMQMCGQ8M4+uKIw8 y4+ICw2/O/TOHnuO77Xry7fwdxPm5yq/rBKupS8ibEH5qlwVZsxsDsrFhsP2JjMM B0ug0wcCampAMEhLNKhRILutG4UI4lkNbcoFUCvqShyepf2gpx8GdOfy1lKQ/a+F SCH5Vzu0nAPthkX0tGFuv2jiJmCG6sivqf6UHedjGzqGVnhO -----END CERTIFICATE-----

## 2. Install the Certificate

- Typically, your organisation will install the Certificate as a Trusted Certificate in Active Directory Certificate  $\mathbf{1}$ Services for one or more users or machines. However, your Organisational Policy may permit or require installation on an individual machine.
- 2. Please consult your IT Security team for your organisational policies & approach..
- 3. The following links may also assist :

Active Directory Certificate Services Overview | Microsoft Learn Manage Certs with Windows Certificate Manager and PowerShell (adamtheautomator.com)

# A.6. Known Issues & Workarounds

1. This section will build up with more experience of DutyHolder issues

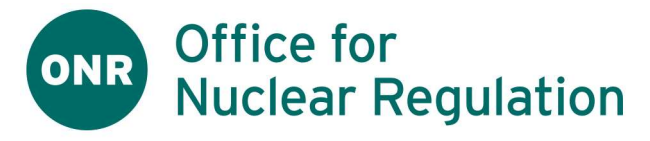

# Document Approval Tracker

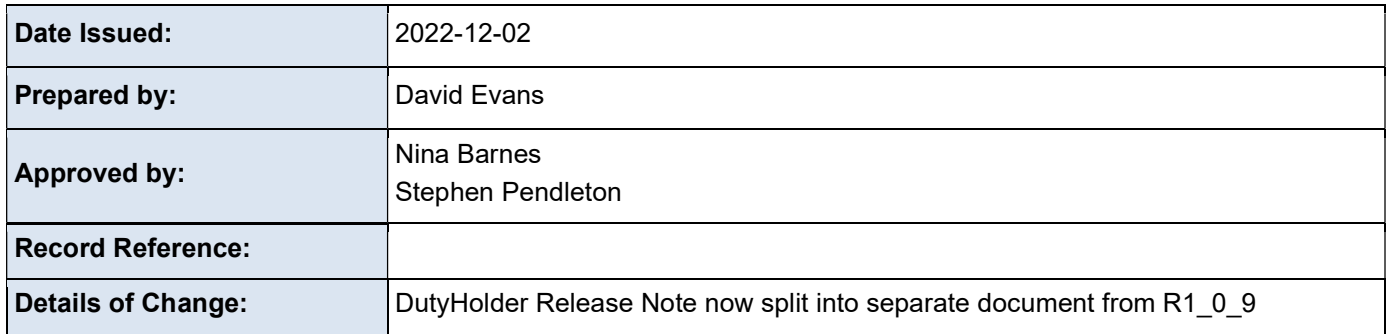

# Revision History

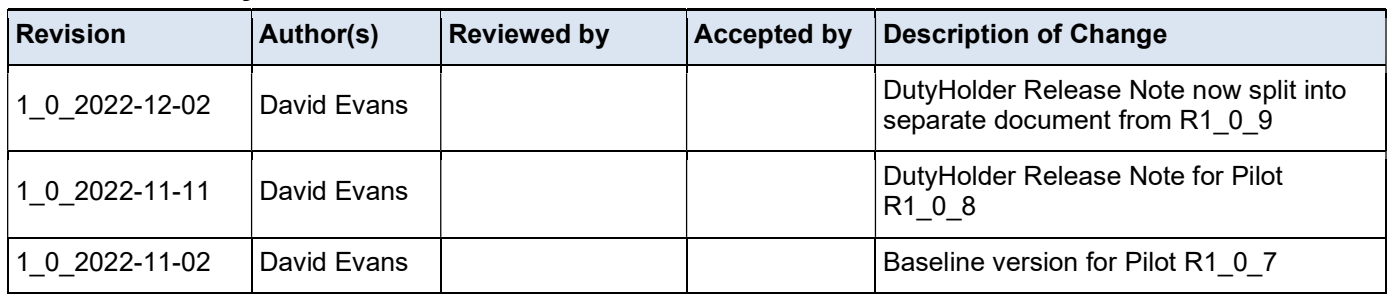